Instructions for Data with Gain Futures API

## **Instructions for Gain Futures API Data Module for AbleTrend** Updated 5/22/2024

You are required to have a Gain Futures account. Gain Futures will provide you with an username and password by email after you set up an account.

If you do not have an account with Gain Futures, there are demo(s) available, Simulation account is available from CTG with 14 day extension upon request: [https://info.capitaltradinggroup.com/en/abletrend-by-ablesys-with-ctg-pro](https://info.capitaltradinggroup.com/en/abletrend-by-ablesys-with-ctg-pro-demo-sign-up)[demo-sign-up](https://info.capitaltradinggroup.com/en/abletrend-by-ablesys-with-ctg-pro-demo-sign-up)

## **Steps for Gain Futures data with AbleTrend:**

- 1. Download and install the required Gain Futures API from this link, www.wintick.com/files/GAIN\_GFAPI\_COM\_4.7.1007.203.exe
- 2. Enable AbleTrend under 3rd Party Software: Access the account portal – https://myaccount.gainfutures.com

Log in to the website, click on **Other Links**. Then click **Manage 3rd Party Software**. Click on the + sign to enable AbleTrend.

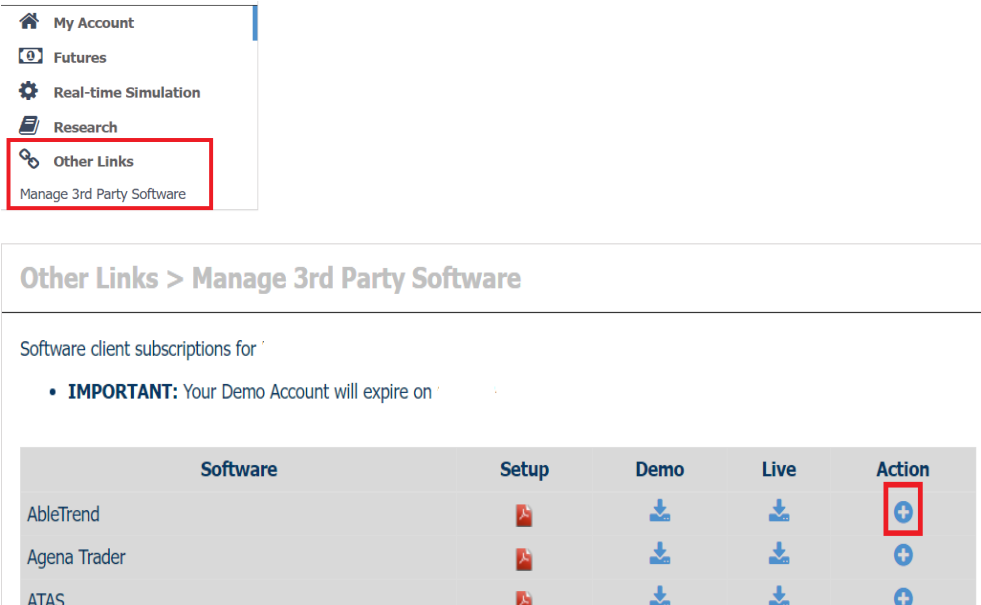

© Ablesys Corporation, 1994-2024, All Rights Reserved

Instructions for Data with Gain Futures API

3. When you first launch the AbleTrend software, click Data Modules. On the drop down under "Please Choose a Data Feed Module", select Gain Futures and then click Add. You will be prompted to input your Gain Futures information.

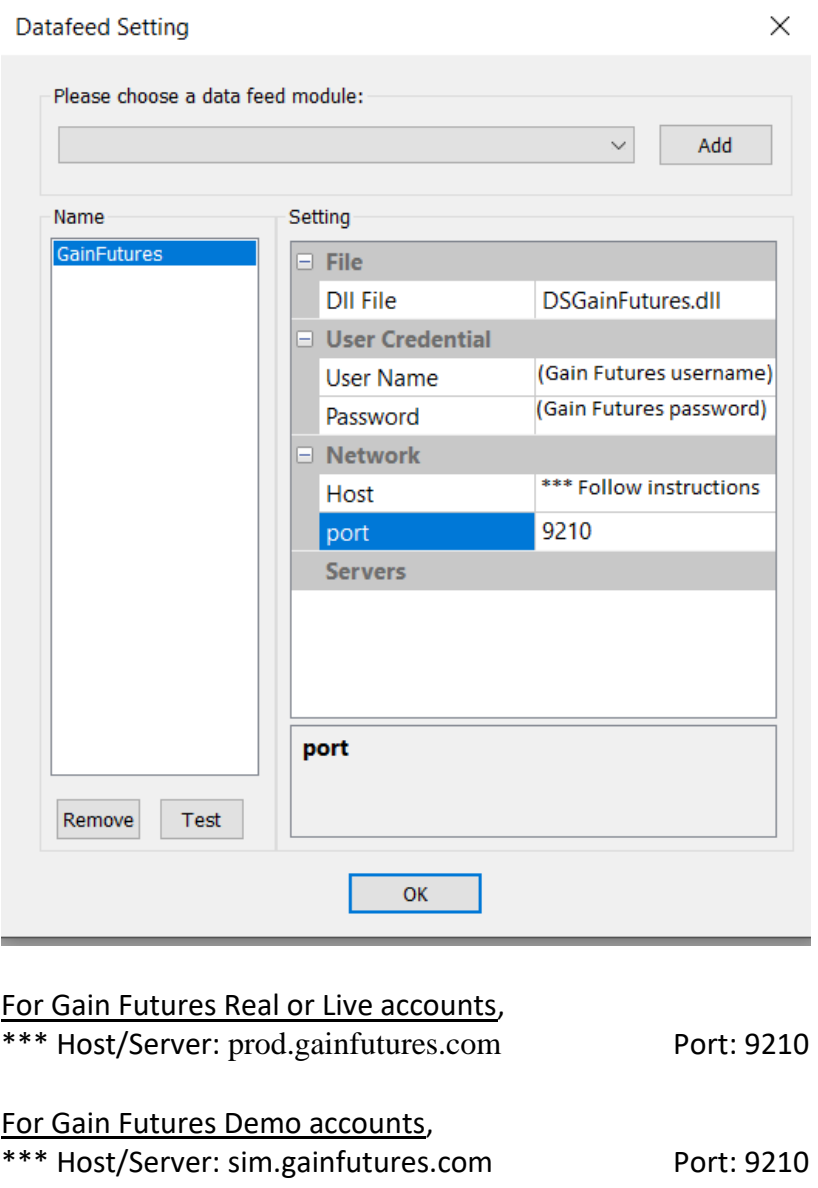

4. Once you've filled in your Gain Futures username and password, click OK and log into the AbleTrend software.

© Ablesys Corporation, 1994-2024, All Rights Reserved

Instructions for Data with Gain Futures API

- 5. Download and install Gain Trader platform from: <https://gainfutures.com/gain-trader/download>
- 6. Open Gain Trader. Please log-in with your username and password. Please make sure the symbols you want to see on the AbleTrend software are listed on the Gain Trader's Quote window

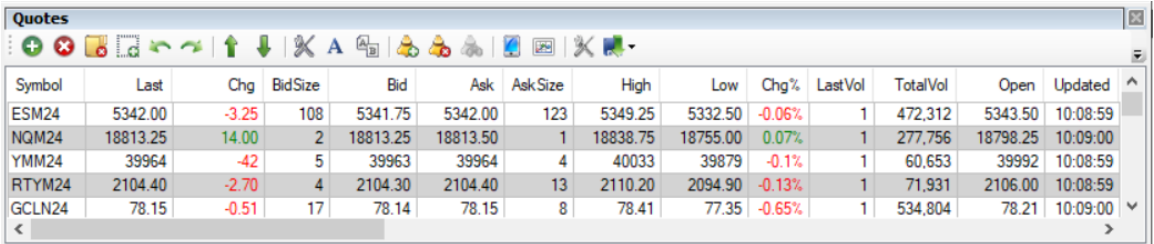

7. Gain Futures Symbol Format. When you use Ablesys with Gain Futures as your data, it uses the same symbols as in Gain Trader.

The symbol format is: (symbol)(month code)(year code) Examples: ESU24, NQU24, YMU24, RTYU24, etc.

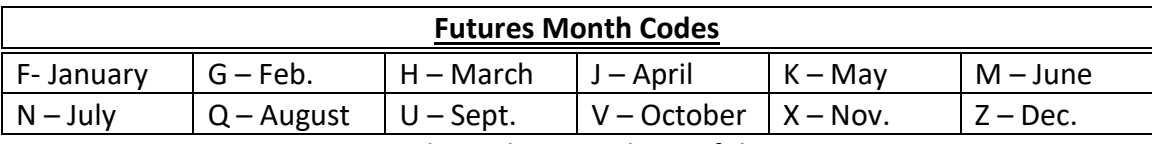

Year Code are last two digits of the year

## 8. Troubleshooting:

\* If you are getting crashes, make sure that you have all the Microsoft components to run Gain Futures API with AbleTrend,

Run and Install, Microsoft Visual C++ Redistribution Packages <http://www.microsoft.com/en-us/download/confirmation.aspx?id=26347> AND [http://www.wintick.com/files/vcredist\\_x86\\_2008.exe](http://www.wintick.com/files/vcredist_x86_2008.exe)

© Ablesys Corporation, 1994-2024, All Rights Reserved